# ETUSIVUN YLÄKUVA

## KIRJAUTUMINEN

**(1)** Kirjaudu martat.fihin yhdistystunnuksilla.

**VAIN ETUSIVU:** Jos yhdistyksellä on vain *etusivu*, [kirjaudu sivulle ja aloita päivittäminen tällä ohjeella >](https://martat-my.sharepoint.com/:w:/g/personal/susanne_ranta-kiiski_martat_fi/EXOp4ffd3fdLmjTypOcvu_oB67dwfWWoz8bcMIVRYYVbUQ?e=Cc9DKP)

**ETUSIVU JA ALASIVUJA:** Jos yhdistyksellä on *etusivun lisäksi myös alasivuja*, [kirjaudu ja aloita päivittäminen](https://martat-my.sharepoint.com/:w:/g/personal/susanne_ranta-kiiski_martat_fi/ERK5eC0lxThHhivQ6u648qcBcbN5cR6p7qoIPTHgObwHZw?e=patbaW)  [tällä ohjeella >](https://martat-my.sharepoint.com/:w:/g/personal/susanne_ranta-kiiski_martat_fi/ERK5eC0lxThHhivQ6u648qcBcbN5cR6p7qoIPTHgObwHZw?e=patbaW)

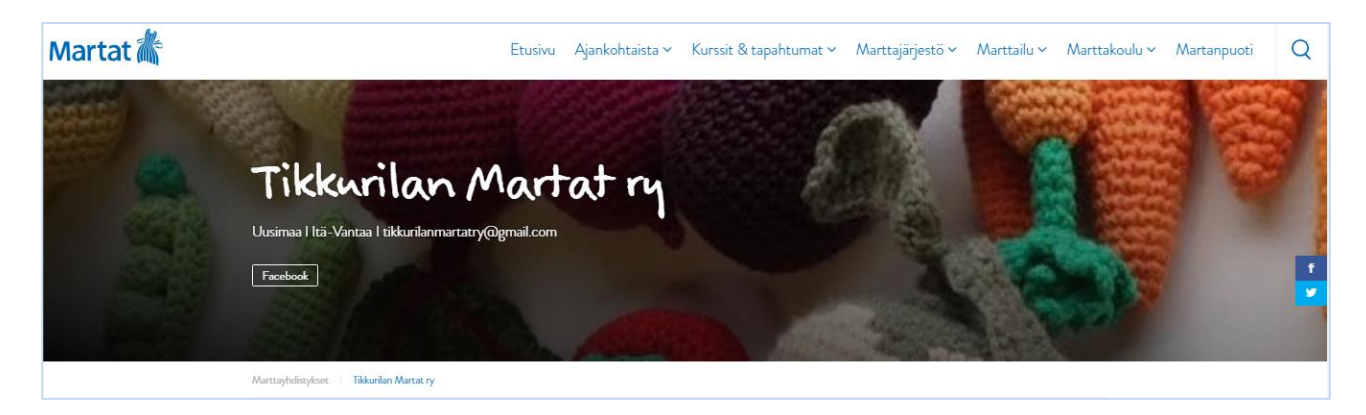

## PÄIVITTÄMISEN ALOITTAMINEN

HUOM! **(2)** Tarkista, että yhdistyksen nimi on oikein kirjoitettu, korjaa tarvittaessa. Jos korjaat, korjaa myös Kestolinkin Muokkaa-kohdasta (voit muokata vain linkin loppuosan).

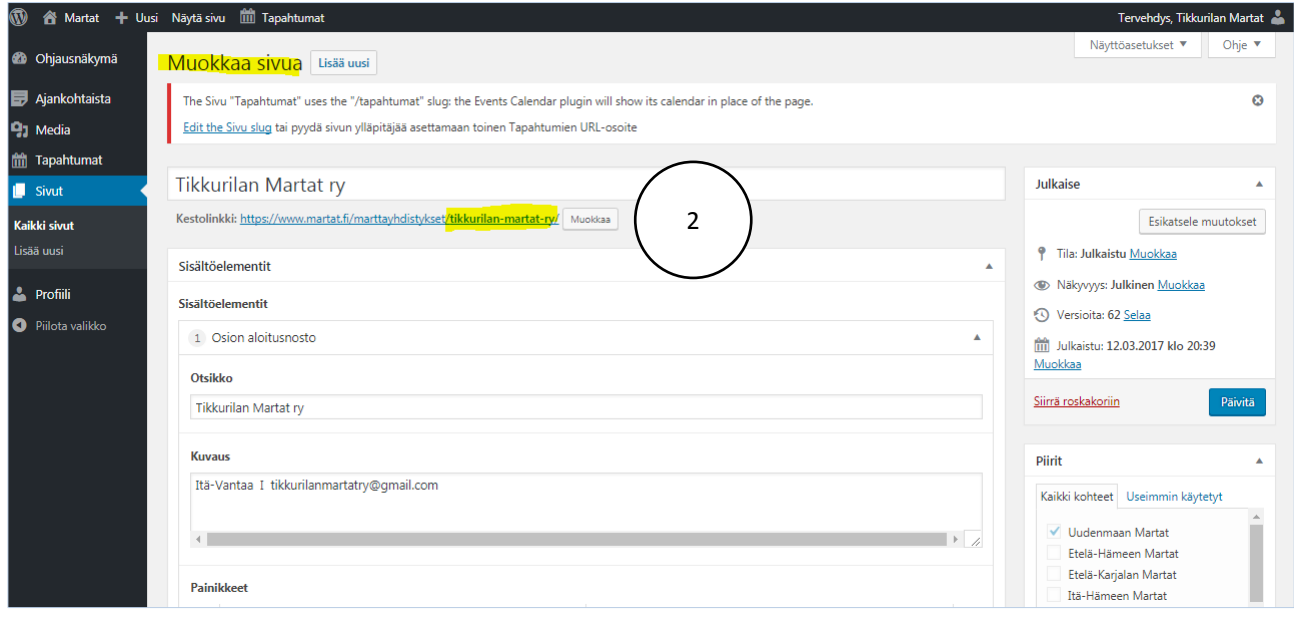

# YLÄKUVAN SISÄLLÖT

*Suosittelemme yläkuvaan mahdollisimman vähän tekstiä. Kun teet alla olevan ohjeistuksen mukaan, saamme kaikki marttayhdistysten tiedot yhtenäiseen linjaan ja sivusto pysyy selkeänä.*

**(3)** Aloita päivittäminen muokkaamalla Sisältöelementit-kohtaa. Käytännössä rakennat tässä etusivun yläkuvan. Lisää Kuvaus: kirjoita ensin piirin nimi ja sitten millä alueella yhdistys toimii (voi olla myös useampi esim. Kotka, Hamina jne. tai Helsinki, Vantaa, Espoo jne.) Lisää kaksi välilyöntiä, iso I-kirjain ja kaksi välilyöntiä ja sitten yhdistyksen sähköposti, kuten alla:

#### Uusimaa I Itä-Vantaa I [tikkurilanmartatry@gmail.com](mailto:tikkurilanmartatry@gmail.com)

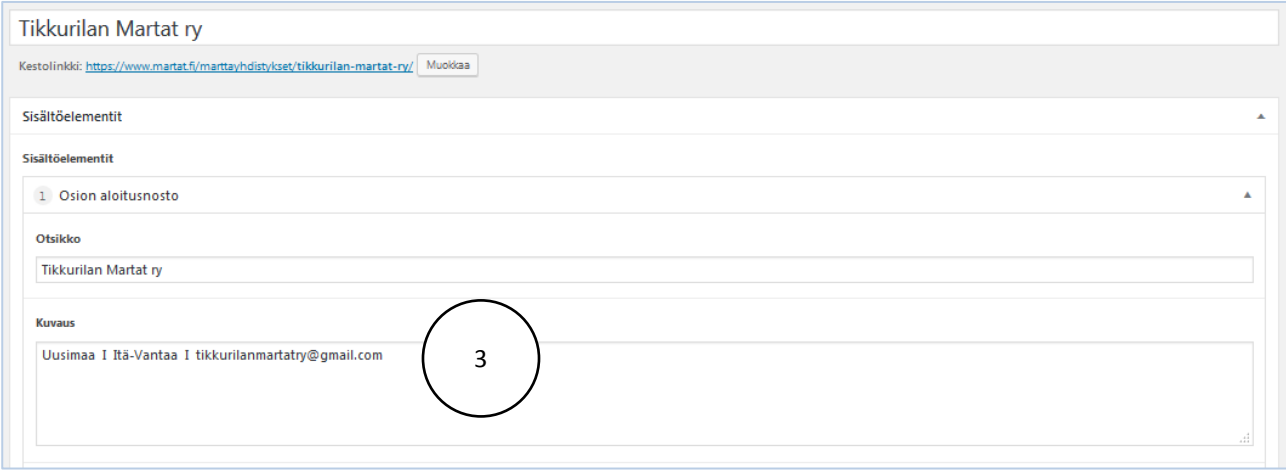

# MUUT YHDISTYKSEN KANAVAT

Jos yhdistyksellä on toiset verkkosivut, Facebook-kanava tms. lisää tiedot kohtaan Painikkeet **(4).** Painikkeen tekstikenttään **(5)** kirjoita, mikä on painikkeen nimi ja Painikkeen url-kenttään **(6)** verkko-osoitelinkki, jonne haluat painikkeen vievän. Esimerkissä on kaksi painiketta, mutta voit lisätä painikkeita kohdasta Lisää rivi **(7).**

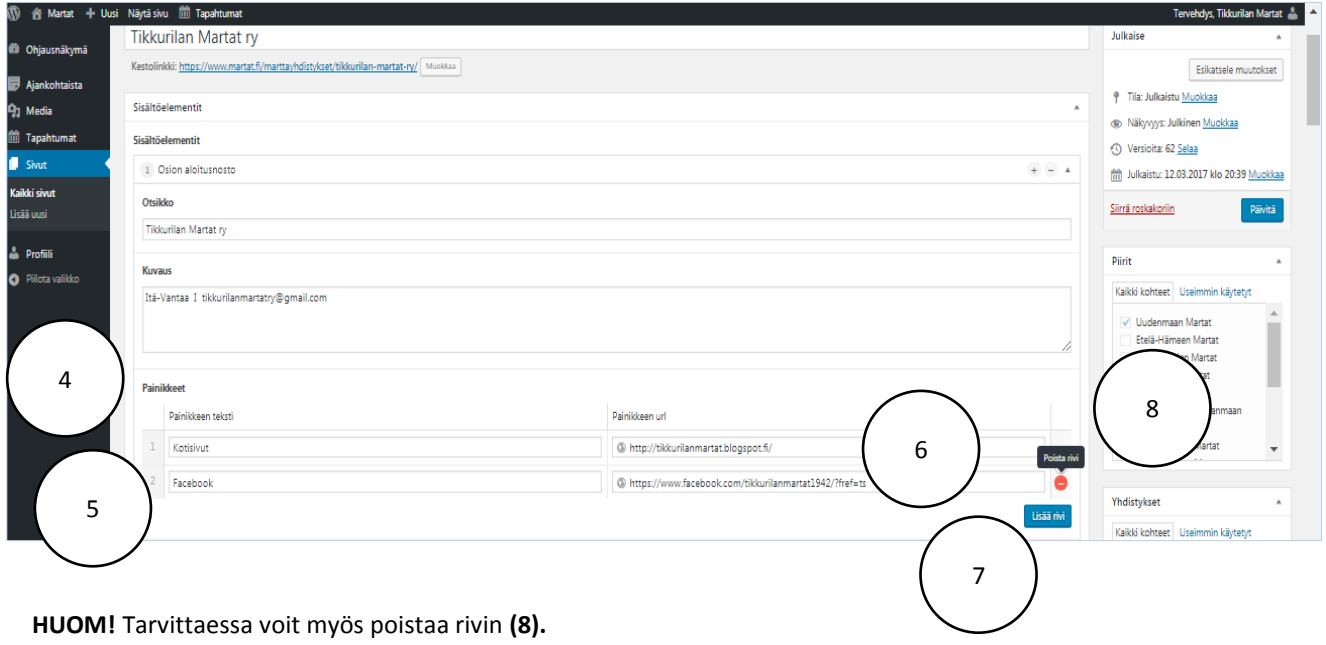

# YLÄKUVAN VAIHTAMINEN

Jokaisella yhdistyssivulla on oletuskuva, jonka voit vaihtaa. Vaihda yläkuva **(9).** Paina x-merkistä, jolloin kuva poistuu.

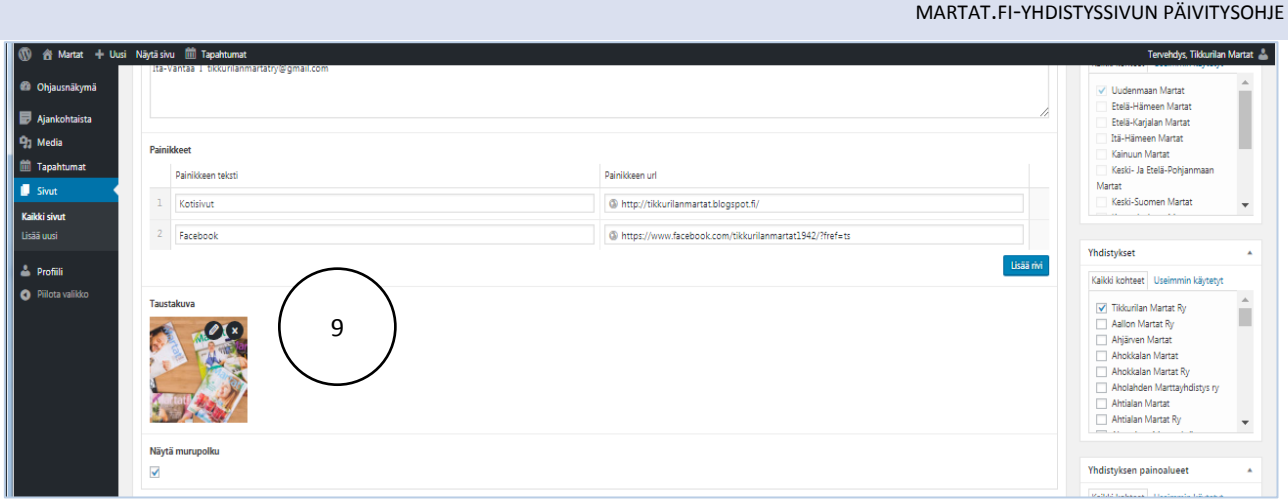

## Lisää kuva **(10).** Siirryt Mediakirjastoon.

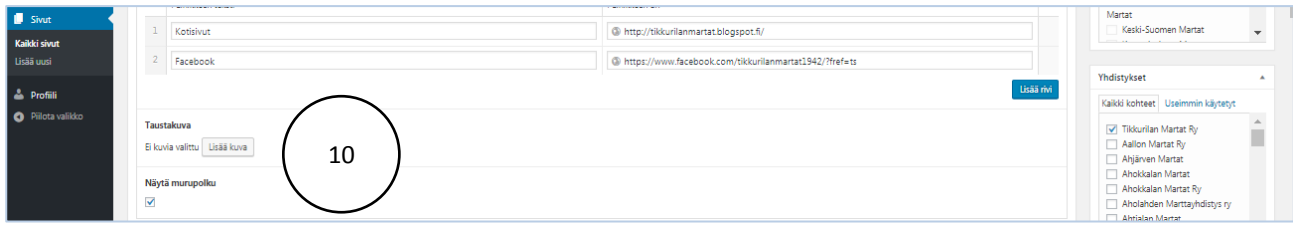

Valittavanasi on sadoittain kuvia. Voit suodattaa hakua Suodata käyttäen Mediakategoria -hakua **(11)** tai käytä Etsi mediakirjastosta -hakua **(12)** (kirjoita sana tai osa siitä).

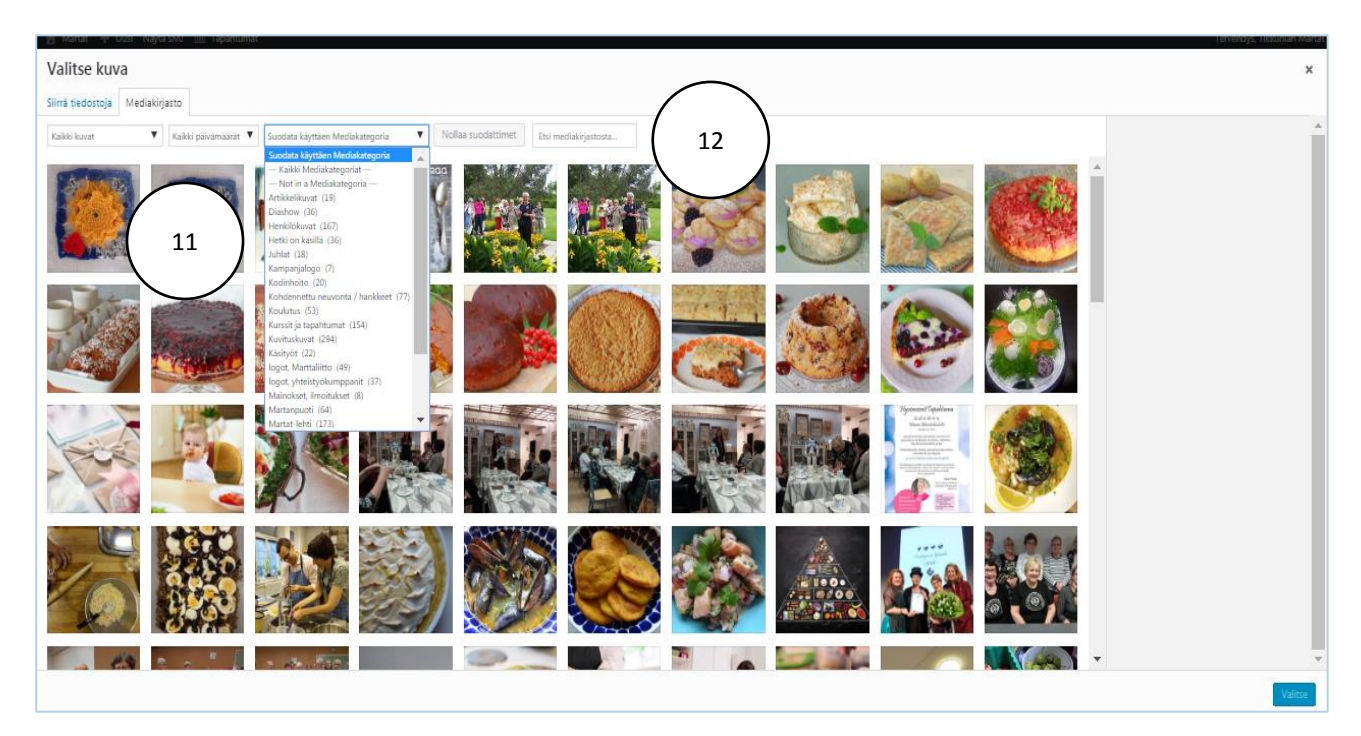

Valitse haluamasi kuva (vaakakuva) klikkaamalla kuvaa. *HUOM! Katso, että kuva on tarpeeksi leveä = yli 1000 px*. Rajaa kuva **(13).**

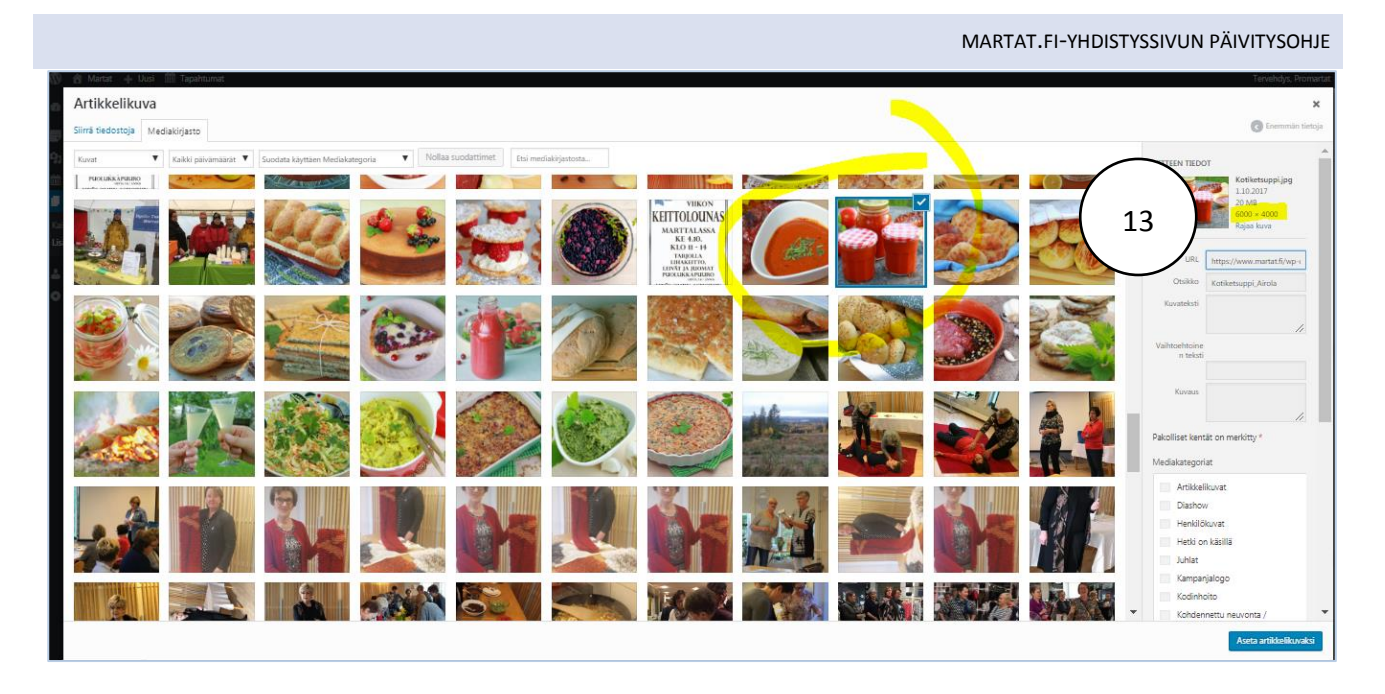

**(14)** HUOM! Kirjoita ylös kuvan nimi, jotta muistat sen, kun haet kuvaa myöhemmässä päivitysvaiheessa. Valitse kuvakooksi Sivun ylätunniste matala **(15).**

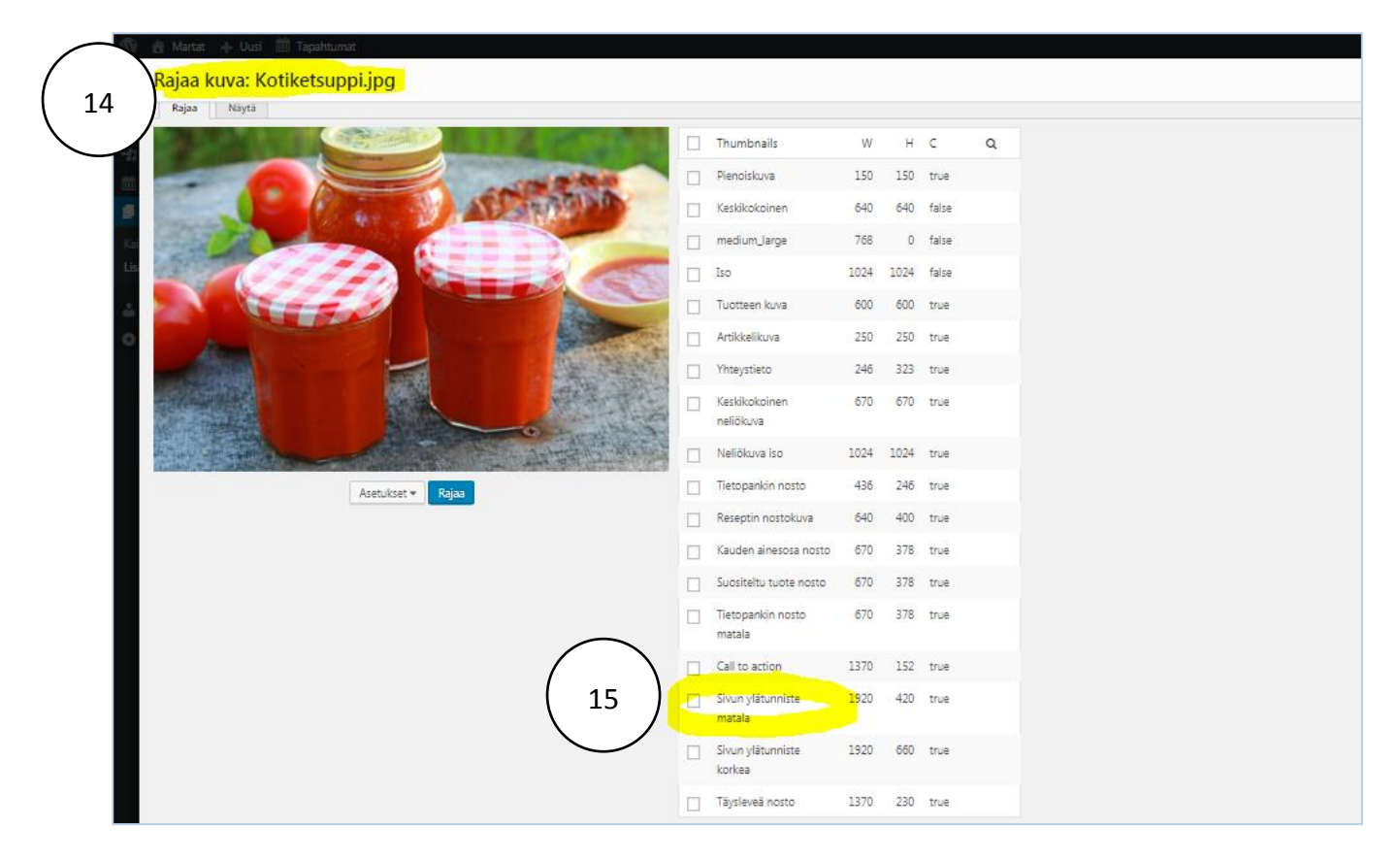

**(16)** Rajaa kuva-alue, jonka haluat näkyvän sivuilla. Muistathan myös huomioida, mihin kohtaan teksti = otsikko asettuu yhdistyssivun etusivulla. Paina Rajaa ja tallenna **(17).**

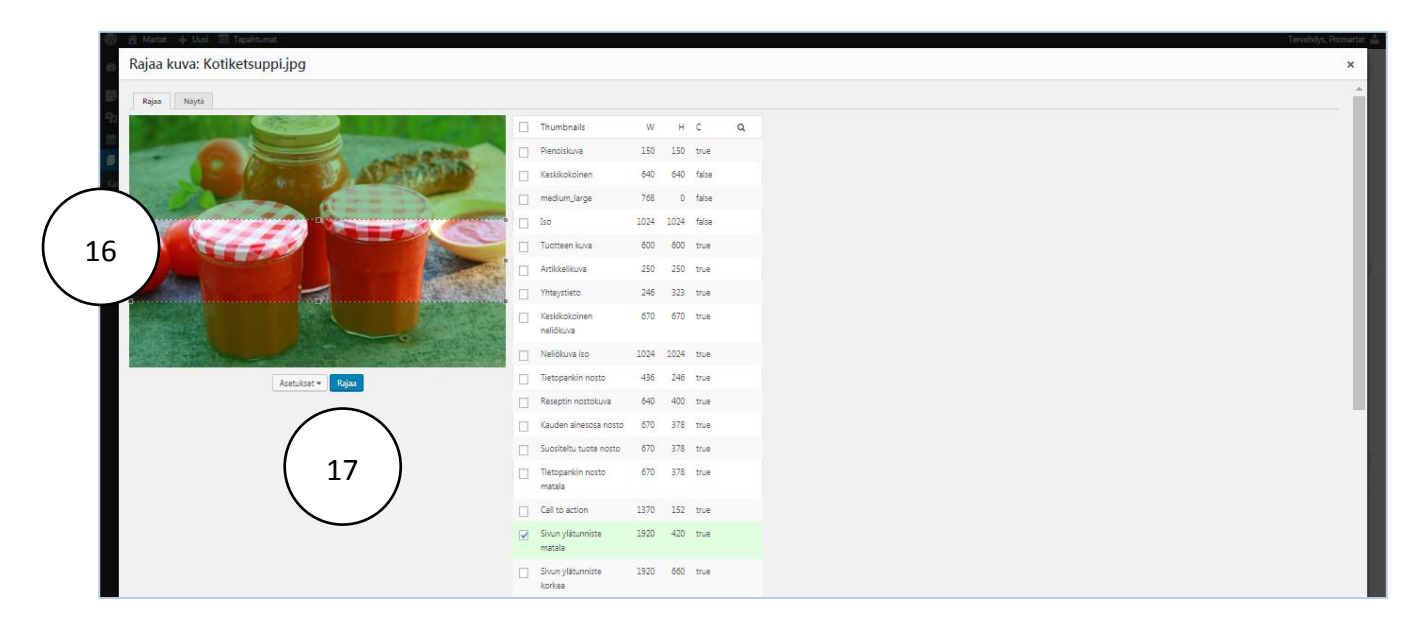

**(18)** Sulje kuva x-merkistä, jolloin siirryt takaisin mediakirjastoon.

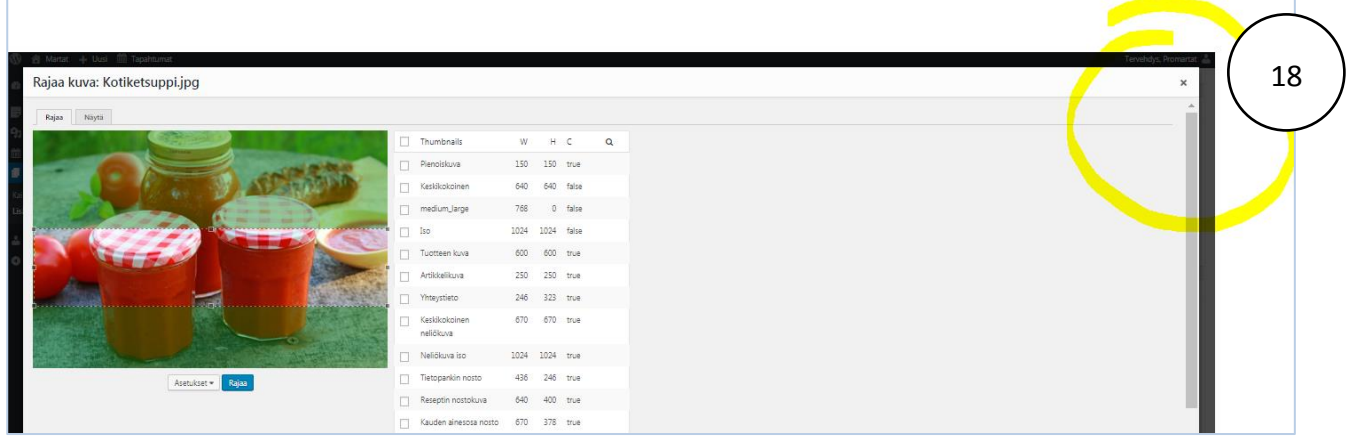

**(19)** Kirjoita hakukenttään kuvan nimi tai osa siitä. Valitse kuva **(20)** ja paina Aseta artikkelikuvaksi **(21).**

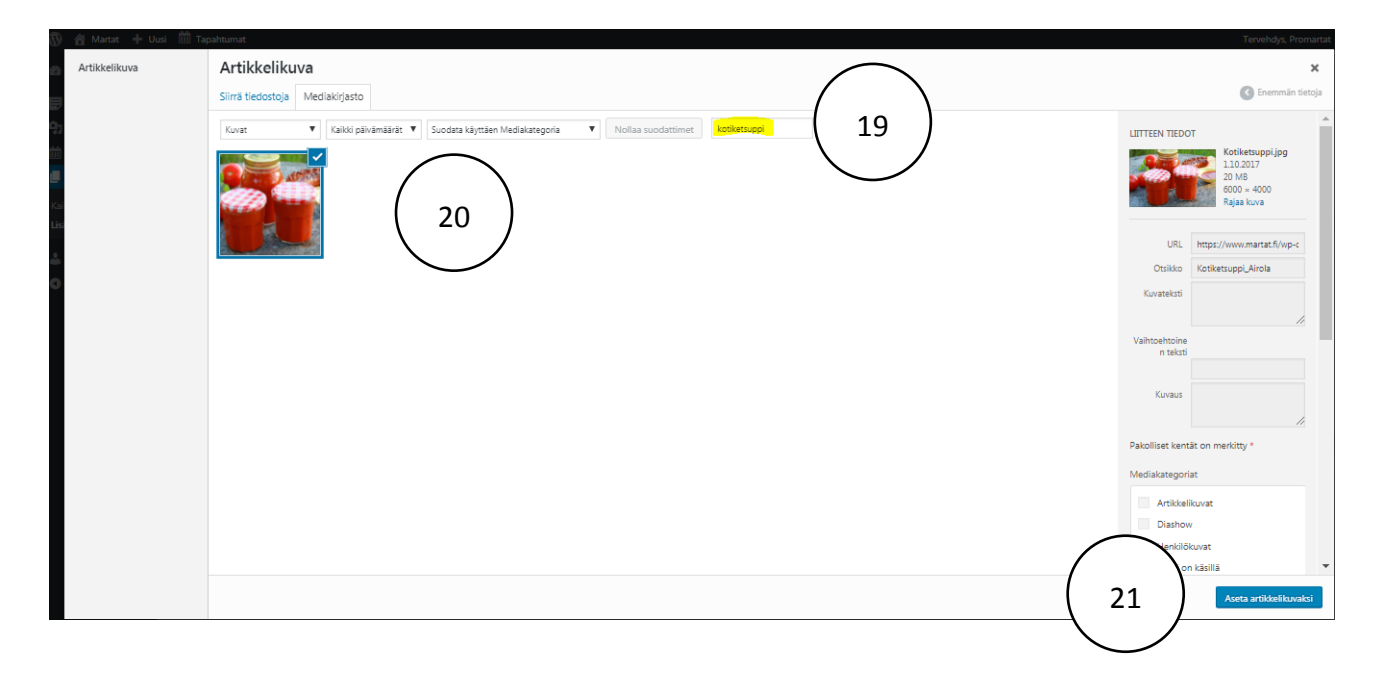

#### Päivitä sivu **(22)** ja Katso **(23).**

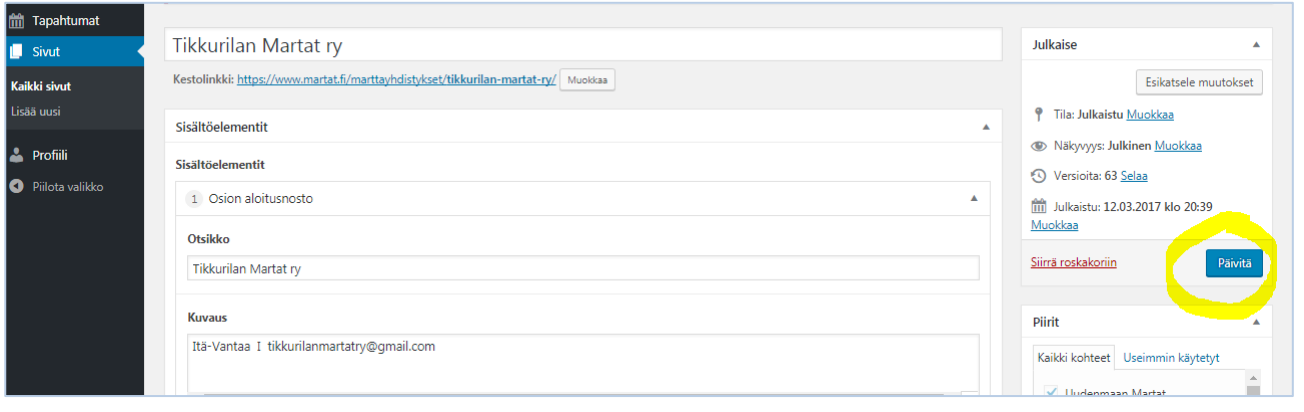

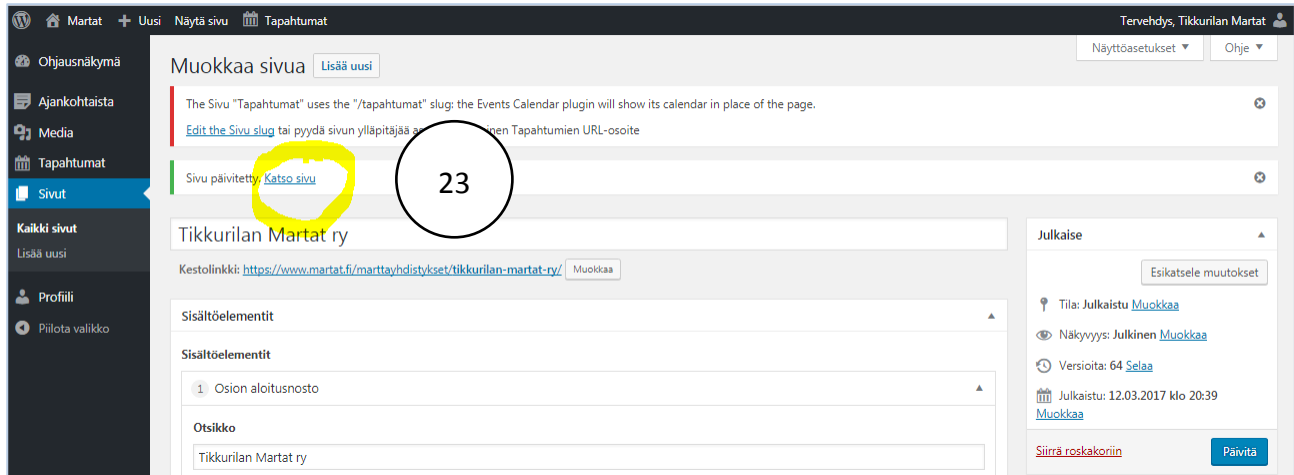

**(24)** Jatka sivun muokkaamista mustan yläpalkin Muokkaa-kohdasta.

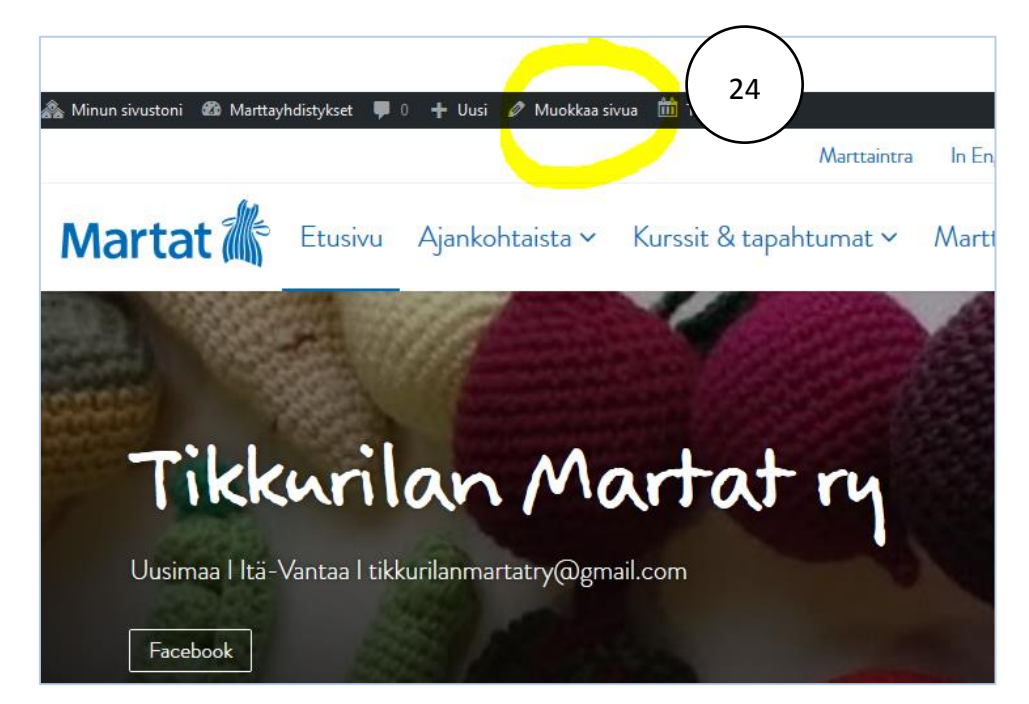

# VINKKI - OPI LISÄÄ!

Oletko tarkistanut, että yhdistyksen perustiedot ovat oikein. *[Täältä löydät tarkemmat ohjeet niiden päivittämiseen >](https://martat-my.sharepoint.com/:w:/g/personal/susanne_ranta-kiiski_martat_fi/Ee0Wall8BXpKl8V4UO_aFNEBonvRjgfja9fHSakm_rvDRA?e=5A6UIv)*

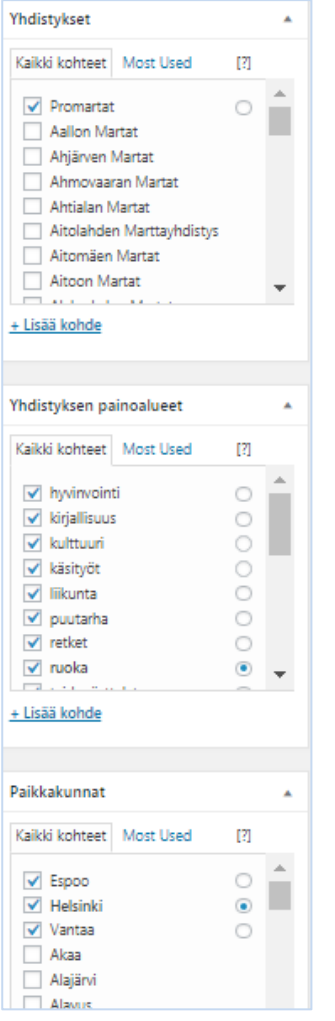

Onko yhdistyksen sivuilla jo esittely toiminnastanne? *[Lue lisää täältä](https://martat-my.sharepoint.com/:w:/g/personal/susanne_ranta-kiiski_martat_fi/ETHdPWE1PtdGoAYY2_kIpL4Bv2WGScRZMNAfiRpS8KjRDg?e=uZBaFf) – katso ohjeet >*

# Liity jäseneksi ProMarttoihin!

ProMarttojen virallinen kotipaikkakunta on Helsinki, mutta jäsenemme tulevat Helsingin, Espoon ja Vantaan lisäksi kaikkialta Uudeltamaalta. Lisäksi meillä on Hollannissa toimintaryhmä TulppaaniMartat. Jäsenistöön kuuluu kaikenikäisiä naisia ja miehiä. Jäsenten keski-ikä on 54 vuotta. Promarttoja yhdistää aktiivinen ja iloinen meininki. Monipuolinen ohjelmamme on vetonaulamme ja järjestämme jatkuvasti tapahtumia, joissa tutustumme mielenkiintoisiin juttuihin ja opimme uutta. Katso lisää kotisivuiltamme ja liity jäseneksi yllä olevan linkin kautta. Tervetuloa mukaan!